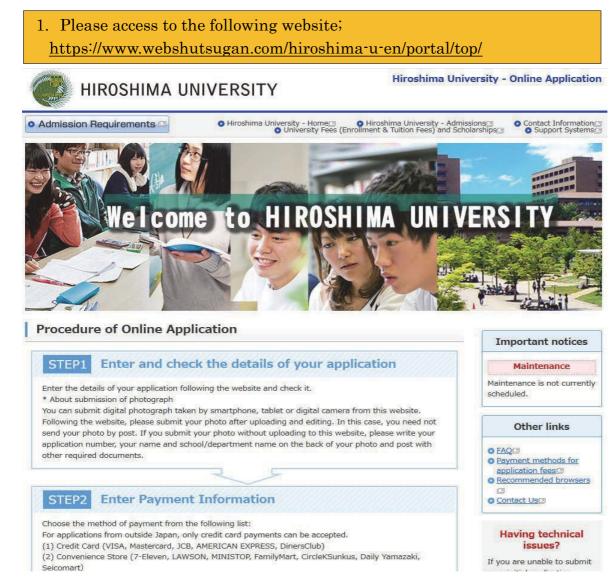

## 2. Please click the "Initial Application" button of your desired course.

# **Types of Selection**

| Schools                        | Initial Application                                                          |
|--------------------------------|------------------------------------------------------------------------------|
| Graduate school                | Initial Application     For applications not required to pay application fee |
| International research student | Initial Application                                                          |

| Admission                                                                                                    | Deadline for postal<br>applications (Japan<br>Standard Time)                           | Application period(Japan<br>Standard Time)                                           | Status    |
|----------------------------------------------------------------------------------------------------|----------------------------------------------------------------------------------------|--------------------------------------------------------------------------------------|-----------|
| (April 2019)<br>Freediment ()<br>Free and an end ()<br>Free and an end ()<br>Free administration<br>()<br>Free administration<br>()<br>Fre | From Thursday, October 4<br>to Wednesday, October 10,<br>2000, NO LATER TILAN<br>17:00 | From Mondley, Occober 1 to<br>Wednesday, Occober 10,<br>2010, NO LATER THAN<br>17:00 | Accepting |
| •                                                                                                    | Initial Application                                                                    | Check/Change<br>Application Details<br>(Log in)                                      |           |

3. Please click the "Initial Application" button of your desired program.

| Admission Requirements                      | Hiroshima University - Home     O Hiroshima University - Admissions     O Contact Information     O University Fees (Enrollment & Tuition Fees) and Scholarships     O Support Systems |
|---------------------------------------------|----------------------------------------------------------------------------------------------------|
| Hiroshima Universit                         | ty Online Application                                                                                                    |
|                                             |                                                                                                    |
| Login "UCARO"                               |                                                                                                    |
| If, in the "UCARO" have registered yet, ple | ease enter your emaill and password. Then click the "(UCARO Login)" button.                                                                                                    |
| If, in the "UCARO" have not registered yet  | ;, please click the "(UCAROAccount Registration)" button. Then sign up for it.                                                                                                    |
| Email Required                              |                                                                                                    |
|                                             |                                                                                                    |
|                                             |                                                                                                    |
| Password Required *                         | Please input using half-width character                                                                                                    |
|                                             | Please input using half-width character                                                                                                    |
|                                             | Please input using half-width character                                                                                                    |
|                                             |                                                                                                    |
|                                             |                                                                                                    |
|                                             |                                                                                                    |

| 新規会員登録                                                                                                    |                                                                                                  |
|----------------------------------------------------------------------------------------------------|--------------------------------------------------------------------------------------------------|
| 利用規約・個人情報の取扱いに関する同意条項                                                                                                    | Terms & Conditions of Use and                                                                    |
| 利用規約                                                                                                    | <ul><li>Handling of Personal Information</li><li>* For the details, see the next page.</li></ul> |
|                                                                                                    | For the details, see the next page.                                                              |
| (目的)<br>・この利用規約は、受験ポータルサイトUCARO(以下「本サービス」といいます)が提供するサービスを利用する者(<br>用者」といいます)と株式会社ODKソリューションズ(以下「弊社」といいます)との間で結ぶ事項を定めています。                              | 以下利                                                                                              |
| (サービスの利用)<br>・本サービスは I Dを登録することにより利用することができます。                                                                                                    |                                                                                                  |
|                                                                                                    |                                                                                                  |
| 固人情報取扱いについて                                                                                                    |                                                                                                  |
| (個人情報の定義)                                                                                                    | ^                                                                                                |
| ・個人情報とは、受験ポータルサイトUCARO(以下「本サービス」といいます)が提供するサービスを利用する者(以<br>者」といいます)の情報であり、利用者を特定できる情報をいいます。<br>また、個人情報の一部であっても、他の情報と容易に結びつけることが可能であり、これにより利用者を特定できる情報に |                                                                                                  |
| 人情報とします。<br>(個人情報に関するお問い合わせ先) 5. Please select the                                                                                                    | "同意条項に同意する (I accept the terms                                                                   |
|                                                                                                    |                                                                                                  |
| Then, the "次へ (Next)" box turns blue.                                                                                                    | 情報の取扱いないます事項のすべてに同意いただけた場合は、下の[同意条項に同意する]ボタンにチェッ                                                 |
| Linux、Hyth Andra Jacobie 画入<br>つけて、「次へボタンを押してくな<br>Copyright Usaro Alt Rights To relat. ● 同意条項に同意する                                                    | 1948の4532000 とうゆうそのう、くしに回知のからにいたるの日はく 1 の[1938年後に回知さる別ハンンに) エン<br>1948の45320                     |
| ○ 同意条項に同意しない                                                                                                    |                                                                                                  |
|                                                                                                    |                                                                                                  |
|                                                                                                    | 次へ                                                                                               |
| 6. After the box turns blue, please select                                                                                                    |                                                                                                  |
| the "次へ (Next)" box.                                                                                                    | 戻る                                                                                               |
|                                                                                                    |                                                                                                  |
|                                                                                                    |                                                                                                  |
|                                                                                                    |                                                                                                  |

#### Updated June 28, 2018

#### Terms of Use

#### (Aim)

•These Terms of Use prescribe matters between a user (hereinafter referred to as the "User") of the service provided by the entrance examination portal site UCARO (hereinafter referred to as the "Service") and ODK Solutions Company, Ltd. (hereinafter referred to as "ODK").

#### (Use of the Service)

#### • The Service can be used by registering an ID.

•Please register accurate information when registering an ID. If registered information changes, please promptly update your information in accordance with the method specified for the Service.

•Before registering an ID, the User agrees to directly provide ODK with information in order to register information for the Service and use the Service.

• The Service may reject ID registration if:

1. The User provides inaccurate information, such as false information, during the registration process;

2. Someone other than the User is judged to have registered the ID;or

3. The User has previously violated the Service rules or other terms of use.

• The User must obtain consent from his or her guardian or person with parental authority prior to using the Service if the User is a minor (less than 20 years old).

#### (ID and Password Management)

• The User is responsible for storing and managing his or her ID and password and should take great care to ensure they are not stolen, divulged, etc.

•When the Service has been accessed by entering the User's ID and password and using the ID, ODK deems said access to be use by the User that registered said ID, except when access is attributable to ODK.

#### (Prohibition of the Transfer of IDs)

• The User may not transfer, lend, or otherwise allow use of his or her ID by a third party other than the User.

#### (Suspension of Use)

•ODK may suspend use of or delete an ID if any of the following circumstances or acts apply to the User. In such a case, the same measures may be taken against all IDs registered by the User if the User has registered multiple IDs.

1. The User is discovered to be violating or to have previously violated these Terms of Use;

2. The User is engaged in unauthorized use or acts that violate the Terms of Use of the Service or other conditions for use; or

3. The User is engaged in acts that violate or are likely to violate laws and regulations or public order and morals, or the User is engaged in acts that incite or encourage illegalacts.

#### (Intellectual Property Rights Including Copyrights)

•Intellectual property rights and other rights relating to all programs, software, trademarks, trade names, or incidental technologies in general that constitute the Service belong to ODK unless specifically indicated.

#### (Service Suspension or Discontinuation)

•ODK may suspend or discontinue provision of the Service in order to repair, conduct maintenance work, etc. on the system relating to the Service or to respond to unforeseen malfunctions. ODK shall not assume any responsibility to the User even in such circumstances.

#### (Service Termination)

- ODK may make an announcement or notify the User and terminate provision of the Service.
- The announcement or notification provided in the preceding paragraph shall be made by ODK via the Service.

•When terminating provision of the Service by conducting the procedures provided for in this article, ODK and universities shall be indemnified from any claims made by the User in association with the termination of the Service, except for matters prescribed in laws and regulations.

#### (Indemnity)

•The Service may be temporarily suspended due to telecommunication or equipment failures, to conduct maintenance work for the Service, etc.

•ODK shall not be liable for any compensation for damage if the User incurs damage due to a force majeure that cannot be attributed to ODK, such as a natural disaster.

(Alterations to the Terms of Use)

• These Terms of Use may be altered in whole or in part or added to depending on the state of operation and circumstances surrounding the Service.

#### (Agreed Court with Jurisdiction)

• The court with jurisdiction over the location of ODK shall be the exclusive agreed court with jurisdiction for all disputes between the User and ODK.

(Inquiries)

- Inquiries by telephone can be made during the following hours. Please note these hours when making inquiries.
- Point of contact for inquiries relating to theService:

UCARO Administration Office Inquiries Desk TEL: 050-3786-5524 Hours: 10:00-18:00

Period in which inquiries are accepted: Varies according to the application period \* Please note that the office is closed between December 30 and January 3.

#### Updated June 28, 2018

Handling of Personal Information (Definition of Personal

#### Information)

•Personal information is information on a user (hereinafter referred to as the "User") of the service provided by the entrance examination portal site UCARO (hereinafter referred to as the "Service"), and means information that can identify the User. Information that can easily be linked to other information that enables the User to be identified, even if only a part of the personal information that is provided, is also considered to be personal information.

#### (Inquiries Desk Concerned with Personal Information)

•Personal information registered in the Service shall be strictly managed in accordance with the Personal Information Protection Policy of ODK Solutions Company, Ltd. (hereinafter referred to as "ODK").

#### (Purpose of Use of Personal Information)

•Personal information registered in the Service shall be used by ODK to operate the Service and analyze access to the Service as well as to send messages to the User from the UCARO Administration Office (e.g., maintenance related notices, informing of winning campaigns) using the messaging function, and shall not be used for any other purpose.

#### (Handling of Personal Information by Contractors)

The Personal Information Protection Policy for the Service also applies to the handling of personal information by operators contracted by ODK.

| 新規会員登録                                                                                                    |
|----------------------------------------------------------------------------------------------------|
|                                                                                                    |
| 仮登録情報入力                                                                                                    |
| 登録するメールアドレスを入力してください。                                                                                               |
| メールアドレス                                                                                                    |
| aaa@***.co.jp                                                                                                    |
| 送信する                                                                                                    |
| 戻る                                                                                                    |
| 7. Please enter your email address and click the "送信する (Subr<br>*Note that the registration has not been completed. |
|                                                                                                    |
|                                                                                                    |

povriaht ucaro All Rights Rese

| UCA                                                                                 | IRD                                                |                                |
|-------------------------------------------------------------------------------------|----------------------------------------------------|--------------------------------|
| 新規会員                                                                                | 員登録                                                |                                |
| 仮登録メール                                                                              | 送信完了                                               |                                |
| まだ会員本登録は完了しておりません。<br>下記メールアドレス宛に本登録用のメールを送信しました。<br>24時間以内に本登録のお手続きを完了させてください。     | 8. A confirmation email will b your email address. | e sent to you after submitting |
| aaa@***.co.jp                                                                       |                                                    |                                |
| ※メールが届かない場合は、登録されたメールアドレスに誤りがないか確認し、再度<br>※@ucaro.netからの通知が受信できるよう、ドメイン受信拒否設定の変更をお願 |                                                    |                                |
| トップペ・                                                                               | -≫^                                                |                                |
|                                                                                     |                                                    |                                |
|                                                                                     |                                                    |                                |
|                                                                                     |                                                    |                                |
|                                                                                     |                                                    |                                |
|                                                                                     |                                                    |                                |
| UCA<br>Copyright ucaro All I                                                        |                                                    |                                |

# 9. Please check the confirmation email and complete the registration within 24 hours.

| UCARO事務局 <noreply@ucaro.net><br/>To 自分 🕞</noreply@ucaro.net> |                                                         | 12:23 (1 分前) ☆ 🔺 |
|--------------------------------------------------------------|---------------------------------------------------------|------------------|
| [UCARO]会員本登録のご案内                                             |                                                         |                  |
| この度は UCARO をご利用頂き、ありがとうごさ                                    | います。                                                    |                  |
| 会員仮登録が完了いたしましたので、<br>引き続き、下記upu EUH+発程され願いいたしま               | ÷+                                                      |                  |
| https://www.stg.ucaro.net/ucarov3/member/s                   | ignup <sup>r</sup>                                      |                  |
|                                                              |                                                         |                  |
| もしお心当たりがない場合は、メールアドレスが<br>お手数ですが下記の連絡先までお知らせいただ              | 誤って入力されているおそれがございますので、<br>こくか、このメールを破棄していたごぎますようお願いします。 |                  |
| ご不明な点や、ご質問などございましたら、<br>UCARO事務局までお問い合わせください。                | Please access to the URL shown in t                     | he email.        |
|                                                              |                                                         |                  |
| UCARO事務局<br>https://www.ucaro.net/                           |                                                         |                  |

| 新規会員登録                                                                                                    |                                                                                                    |
|----------------------------------------------------------------------------------------------------|----------------------------------------------------------------------------------------------------|
| 本登録情報入力                                                                                                    |                                                                                                    |
| 1 入力① 入力② 3                                                                                                    | 確認 <u></u>                                                                                                    |
| 以下の登録項目について、2022年度入学試験要項などの大りますが、本登録に必要となりますので入力をお願いします。                                                                                                    | 大学からの案内と異なっている場合があ                                                                                                    |
| ※ブラウザのCookieを有効にしてください。                                                                                                    |                                                                                                    |
| 登録メールアドレス                                                                                                    | 10. Please set a password and enter it again                                                                             |
| 🖂 ucarotestyoshida+hirodai211116@gmail.com                                                                                                    | for confirmation.                                                                                                    |
| パスワード 📷 Required : Password                                                                                                    | *Password must be 8-16 characters and include half-wid<br>number, lowercase letter and uppercase letter altogethe        |
| 8~16文字で、半角数字、半角大文字の英字、半角小文字の英字をすべて含める                                                                                                    |                                                                                                    |
|                                                                                                    |                                                                                                    |
|                                                                                                    |                                                                                                    |
|                                                                                                    | 1. Please register the other required information.                                                                       |
| ウカロ Required: Nickname 1                                                                                                    | 1. Please register the other required information.<br>ational students can type in the alphabet.                         |
| ウカロ 1<br>ひろう Your name in <i>Kanji</i> * Interna<br>姓 磁 Required : Family name (Last na                                                                                                    | ational students can type in the alphabet.                                                                               |
| ウカロ 1<br>(漢字) Your name in <i>Kanji</i> * Interna<br>姓 1<br>受路 Required : Family name (Last na                                                                                                    | ational students can type in the alphabet.<br>ame)                                                                       |
| ウカロ 1<br>(漢字) Your name in <i>Kanji</i> * Interna<br>姓 1<br>受路                                                                                                    | ational students can type in the alphabet.<br>ame)                                                                       |
| ウカロ 1<br>か名前 (漢字) Your name in <i>Kanji</i> * Interna<br>姓 1<br>全路<br>名 1<br>そのは、<br>そのは、<br>そのは、<br>そのは、<br>そのは、<br>そのは、<br>そのは、<br>そのは、<br>そのは、<br>そのは、<br>そのは、<br>そのは、<br>そのは、<br>そのは、<br>そのは、<br>そのは、<br>そのし、<br>でのし、<br>そのし、<br>でのし、<br>そのし、<br>でのし、<br>でののし、<br>でのし、<br>でのし、<br>でのし、<br>でのし、<br>でのし、<br>でのの、<br>でのの、<br>でのの、<br>でのの、<br>でのの、<br>でのの、<br>でのの、<br>でのの、<br>でのの、<br>でのの、<br>でのの、<br>でのの、<br>でのの、<br>でのの、<br>でのの、<br>でのの、<br>でのの、<br>でのの、<br>でのの、<br>でのの、<br>でのの、<br>でのの、<br>でのの、<br>でのの、<br>でのの、<br>でののの、<br>でののの、<br>でのののの、<br>でののの、<br>でののののの。<br>でのののののののの、<br>でののののののののののののののののののののののののの                                                                                                    | ame)                                                                                                    |
| ウカロ       1         ウカロ       1         あ名前(漢字)       Your name in Kanji * International * International * Internat* International * International * Internati                                    | ational students can type in the alphabet.<br>ame)<br>ame)<br>nternational students can type in the alphabet.            |
| ウカロ       1         (演字)       Your name in Kanji * International (漢字)         (第字)       Your name in Kanji * International (Last national Experiment)         (第四)       Required : Family name (Last national Experiment)         (第四)       Required : First name (Given national Experiment)         (新名前 (力タカナ))       Your name in Katakana * International (Civen national Experiment)         (大日本)       Required : Last name (Family Photonal Experiment)         (方力)       Particular Experiment)                                                                                                    | ational students can type in the alphabet.<br>ame)<br>ame)<br>hternational students can type in the alphabet.            |
| ウカロ       1         ウカロ       1         あ名前(漢字)       Your name in Kanji * International * International * Internat* International * International * Internati                                    | ational students can type in the alphabet.<br>ame)<br>ame)<br>hternational students can type in the alphabet.            |
| ウカロ       1         か名前(漢字)       Your name in Kanji * Internation (Xanji * International * International * Internation * International * International * Interna | ational students can type in the alphabet.<br>ame)<br>ame)<br>hternational students can type in the alphabet.<br>y name) |
| ウカロ       1         ウカロ       1         お名前(漢字)       Your name in Kanji * Internation (Kanji * International * International * Internatingeneticon * International * International * Internat                                    | ational students can type in the alphabet.<br>ame)<br>ame)<br>hternational students can type in the alphabet.            |

Continue to the next page

| 都道府県 🚾 Required : State and Prefecture * International students living                                                                                                    | re<br>g outside Japan should select "海外 (Outside Japan)".                                                                                                    |
|----------------------------------------------------------------------------------------------------|----------------------------------------------------------------------------------------------------|
| 生年月日 ※半角 🚾 Required : Date of birth * Enter                                                                                                    |                                                                                                    |
|                                                                                                    |                                                                                                    |
| 9999 年 9 月 9 日 年:Year 月:Month 月                                                                                                    | ∃ :Day                                                                                                    |
| 性別 🚧 Required : Gender                                                                                                    |                                                                                                    |
|                                                                                                    | e 回答しない:Not answer                                                                                                    |
| * Enter "電話番号                                                                                                    | ct (Phone number)<br>号 (Home phone number)"<br>号 (Mobile phone number)"                                                                                                    |
| 「自宅の電話番号」など、すぐに連絡できる電話番号を入力してください。         自宅などに連絡できる固定電話がない場合には、この欄に「携帯電話番号」を入力してください。         携帯電話番号         090       -         1234       -         5678         「電話番号」に「自宅の電話番号」などの固定電話の番号を入力した場合には、この欄に「携帯電話番号」を入力してください。                                                                                                    | Required: Receive messages from the UCARO website<br>* International students who cannot read Japanese should<br>select "受け取らない (Not receive the messages)"<br>because the messages are written in Japanese.                                                                                                    |
| 在籍·出身高校 [201] Required : Name of your high school                                                                                                    |                                                                                                    |
| 学校名を入力すると選択肢は最大100件が出てくるので、該当する学校を選択してください。なお、新しく単語をスペースで区切って追加<br>ると更に絞り込みできます。都道府県と設置区分を除いた高校名を入力してください。<br>一部・県立へム高等学校の場合・「ムンド入力してください。<br>一部外学校等で選択肢が表示されない場合は「その他」と入力してください。<br>一部外学校等で選択肢が表示されない場合は「その他」と入力してください。<br>一部外学校等 (その他・海外) [その他]<br>Enter "海外 (Outside Japan)".<br>*If you cannot type the above letters ( <i>Kanji</i> ), please<br>copy the red-boxed letters and past it.<br>Then, "外国の学校等 (その他・海外) [その | UCARO個人情報保護方針はごちら<br>1.UCARO事務局からの受験に関するご案内の受信「221<br>② 受け取る ③ 受け取らない<br>2.お気に入り大学以外からのメッセージの受信「221<br>③ 受け取る ③ 受け取らない<br>アンケート<br>アンケートの回答に基づいて、大学からシッセージが届くことがあります。 |
| 他] (High school outside Japan)" will appear, and please select it.                                                                                                    |                                                                                                    |
|                                                                                                    | 2.志望大学<br>学校名を入力すると選択肢が出てくるので、該当する大学を選択してください。<br>UCARO未導入の大学を含め日本全国の大学から最大10校まで追加できます。                                                                                                    |
|                                                                                                    |                                                                                                    |
|                                                                                                    | + 志皇大学の追加                                                                                                    |
|                                                                                                    | 3.志望学問分野<br>以下の分野からプルダウンで選択してください。<br>第一志望                                                                                                    |
|                                                                                                    | ~                                                                                                    |
|                                                                                                    | 第二志望                                                                                                    |
|                                                                                                    | 第三志望                                                                                                    |
|                                                                                                    |                                                                                                    |
| 12. After registering all the required information,<br>please click the "お気に入り大学の選択へ (Regis<br>favorite university)"button.                                                                                                    | ster あ気に入り大学の選択へ                                                                                                    |
|                                                                                                    | 利用規約 個人情報保護方針 SNS運営規約                                                                                                    |

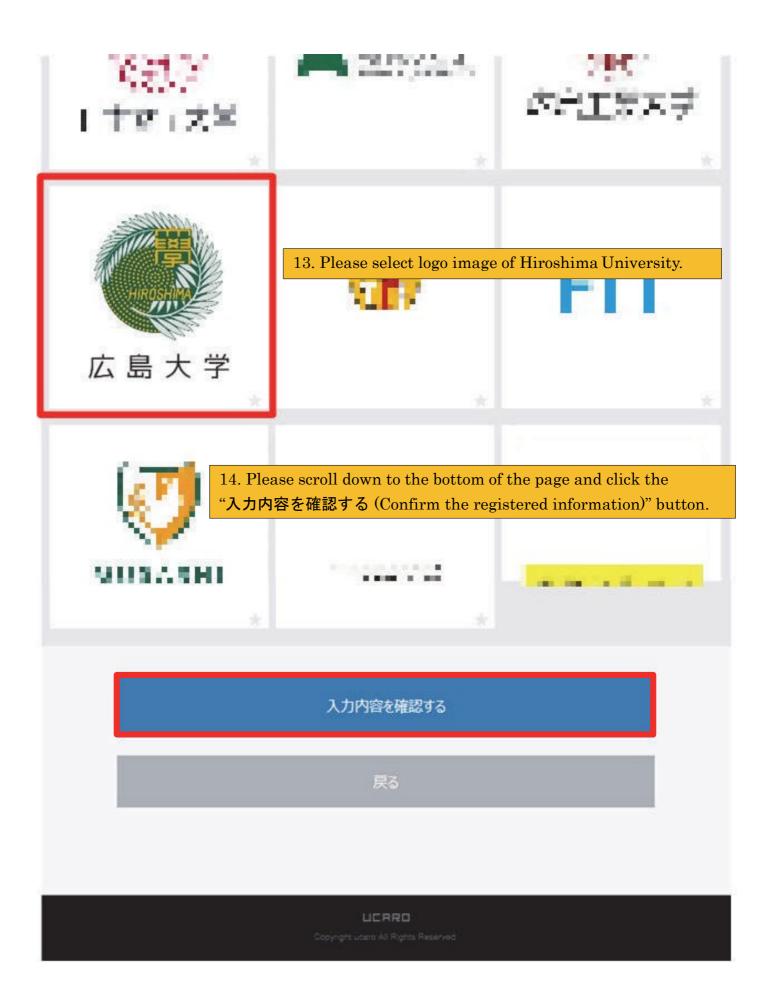

| LI                                                            | CARD                                                                |
|---------------------------------------------------------------|---------------------------------------------------------------------|
| 新規                                                            | 会員登録                                                                |
| 入力                                                            | 内容確認                                                                |
| 1 入力① 2 入力②                                                   | 3 確認 完了                                                             |
| UCAR                                                          | ロログイン情報                                                             |
| メールアドレス                                                       |                                                                     |
| aaa@*** co jp                                                 |                                                                     |
| パスワード                                                         | Please confirm your registered email address, password and nickname |
|                                                               |                                                                     |
| HIROSHIMA                                                     |                                                                     |
| UCAROD Ø                                                      | イン情報を修正する                                                           |
| お気に<br>広島大学 HIROSHIMA Univ.                                   | こ入りの大学                                                              |
| お気に入!                                                         | 0大学を修正する                                                            |
| この内容で                                                         | で登録を完了する                                                            |
| 15. If the registered informati<br>(Finish the registration)" | ion is correct, please click the "この内容で登録を完了する<br>button.           |
|                                                               |                                                                     |

| UCARD                                                          |            |
|----------------------------------------------------------------|------------|
| 新規会員登録                                                         |            |
| 本登録完了                                                          |            |
| 1 2 AD2 3 確認 4 完了                                              |            |
| UCAROへの会員本登録が完了しました。                                           |            |
|                                                                |            |
|                                                                |            |
| WEB出願に戻る                                                       |            |
| WEB出願に戻る<br>16. Please click the "Web 出願に戻る (Back to the onlin | ne applica |
|                                                                | ne applica |
| 16. Please click the "Web 出願に戻る (Back to the onlin             | ne applica |
| 16. Please click the "Web 出願に戻る (Back to the onlin             | ne applica |
| 16. Please click the "Web 出願に戻る (Back to the onlin             | ne applica |
| 16. Please click the "Web 出願に戻る (Back to the onlin             | ne applica |

tion page)" button.

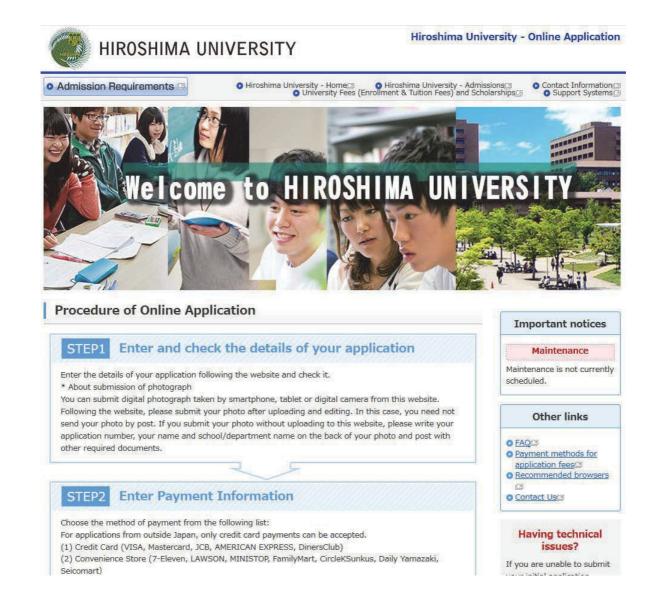

### 17. Please click the "Initial Application" button of your desired course again.

## **Types of Selection**

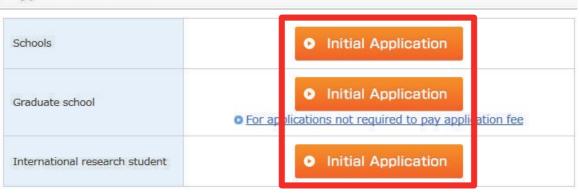

| Admission                                                                                                    | Deadline for postal<br>applications (Japan<br>Standard Time)                           | Application period(Japan<br>Standard Time)                                           | Status    |
|----------------------------------------------------------------------------------------------------|----------------------------------------------------------------------------------------|--------------------------------------------------------------------------------------|-----------|
| (April 2019)<br>Freedlenerst (<br>Freedlenerst (<br>Freedlen | From Thursday, October 4<br>to Wedneeday, Dotober 10,<br>2010, NO LATER TILAN<br>17:00 | From Mondley, Occober 1 to<br>Wednesday, Occober 10,<br>2010, NO LATER THAN<br>17:00 | Accepting |
| •                                                                                                    | Initial Application                                                                    | Check/Change<br>Application Details<br>(Log in)                                      |           |

18. Please click the "Initial Application" button of your desired program.

| Admission Requirements     Admission Requirements     Admission Requirements     Admissions     Admissions     Admissions     Ocontact Information     Support Systems     Support Systems |                                                                                                    |                                                        |  |  |  |  |  |  |
|----------------------------------------------------------------------------------------------------|----------------------------------------------------------------------------------------------------|--------------------------------------------------------|--|--|--|--|--|--|
| Hiroshima Universi                                                                                                    | ity Online Application                                                                                      |                                                        |  |  |  |  |  |  |
| Login "UCAPO"                                                                                                    |                                                                                                    |                                                        |  |  |  |  |  |  |
| Login "UCARO"                                                                                                    |                                                                                                    |                                                        |  |  |  |  |  |  |
|                                                                                                    | please enter your emaill and password. Then click the<br>et, please click the "(UCAROAccount Registration)" |                                                        |  |  |  |  |  |  |
|                                                                                                    |                                                                                                    |                                                        |  |  |  |  |  |  |
| Email Required                                                                                                    |                                                                                                    | 10 Plance onter your registered                        |  |  |  |  |  |  |
| Password [Required]                                                                                                    |                                                                                                    | 19.Please enter your registered                        |  |  |  |  |  |  |
| Password [Required]                                                                                                    | * Please input using half-width character                                                                   | 19.Please enter your registered<br>email and password. |  |  |  |  |  |  |
| Password Required                                                                                                    |                                                                                                    |                                                        |  |  |  |  |  |  |
| Password Required                                                                                                    |                                                                                                    | email and password.                                    |  |  |  |  |  |  |
| Password Required                                                                                                    |                                                                                                    | email and password.                                    |  |  |  |  |  |  |
| Password Required                                                                                                    | UCARD Login                                                                                                 | email and password.                                    |  |  |  |  |  |  |

| Admission Requirements                                          | O Hiroshima Universi                                                            | ty - Home 🛛 🚬 🔇       | Hiroshima University - Admissions      | Contact Informat            | ong                 |
|-----------------------------------------------------------------|---------------------------------------------------------------------------------|-----------------------|----------------------------------------|-----------------------------|---------------------|
| unt Connection is <b>enabled</b> in "UCARD", Upon               | completion of the application registra                                          | ition, it will be aut | tomatically registered application     | information is in the curre | nt "UCARO" account. |
| Ulucehime Uni                                                   | uomitu Onlino A                                                                 | mulicatio             | 2019                                   |                             |                     |
| 21. If you have                                                 | signed in successfu                                                             | lly, the r            | red boxed mes                          | sage will b                 | e shown up          |
|                                                                 | (II I T )                                                                       |                       |                                        | ( 0 1                       |                     |
| Acceptance of Terr<br>Information                               | ms of Use and Terms 8                                                           | Condition             | is regarding Handlin                   | g of Personal               |                     |
| If you arree with all the t                                     | erms and conditions of the Terms of U                                           | Use and Terms &       | Conditions regarding Handling of       | Personal Information        |                     |
| a you ugee muran die o                                          | select "I agree with the under                                                  |                       |                                        | Personal Institutions       |                     |
| ○ I agree with                                                  | the under terms and conditions                                                  | ⊛ I do no             | ot agree with the under terms an       | d conditions                |                     |
|                                                                 |                                                                                 |                       |                                        |                             |                     |
|                                                                 | • Back                                                                          |                       | Next O                                 |                             |                     |
|                                                                 |                                                                                 |                       |                                        |                             |                     |
| Terms of Use                                                    |                                                                                 |                       |                                        |                             | 2                   |
|                                                                 | rth matters entered into between the<br>") via the Online Application service ( |                       | her guardian ("the Applicant") an      | d Hiroshima                 |                     |
| Applicant                                                       |                                                                                 |                       |                                        |                             |                     |
| The application must be co                                      | ompleted by the person applying or th                                           | ne guardian of the    | e person applying.                     |                             |                     |
| Finalization of application                                     | ia the Service shall be finalized upon                                          | en en le tra la tra   | in the set of the second second second | Fra capilization            |                     |
|                                                                 | s registered correct application details                                        |                       |                                        |                             |                     |
| <ul> <li>If the Applicant does not p<br/>be accented</li> </ul> | rovide the University with all the deta                                         | sils and document     | ts required for application, the ap    | plication shall not         |                     |
|                                                                 |                                                                                 |                       |                                        |                             |                     |